## Displaying Filtered Trails and Downloading

## Monitoring Usage Status of Contributors

This section explains how to monitor the usage status of contributors.

1. Click the [Refresh] button in the 'Recent Activity' on the 'Project' screen.

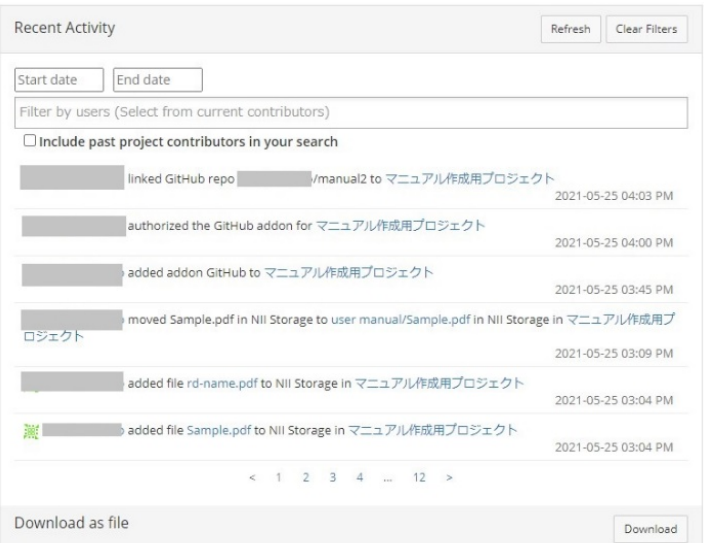

## The usage status will be displayed.

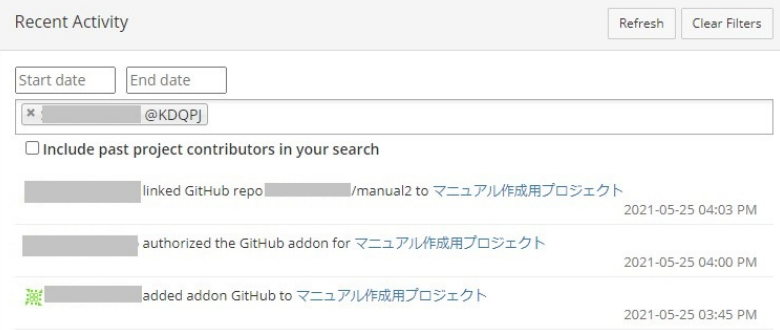

2. [When narrowing down the usage status by conditions]

Enter 'Filter by users', 'Start date' and 'End date', and click the [Refresh] button.

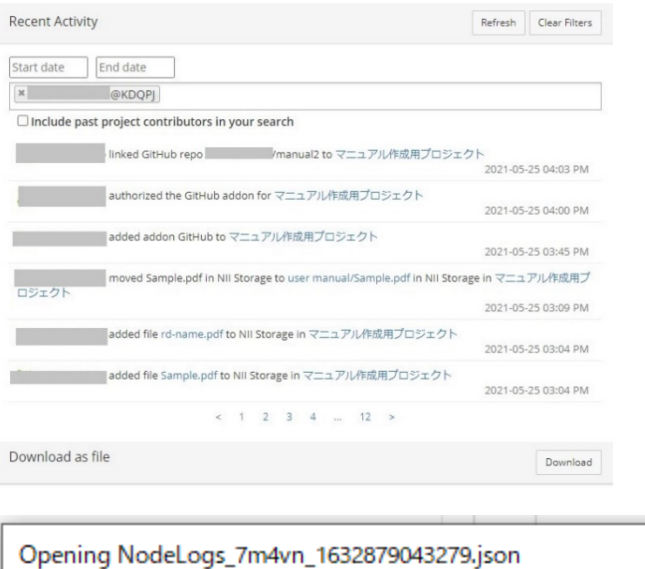

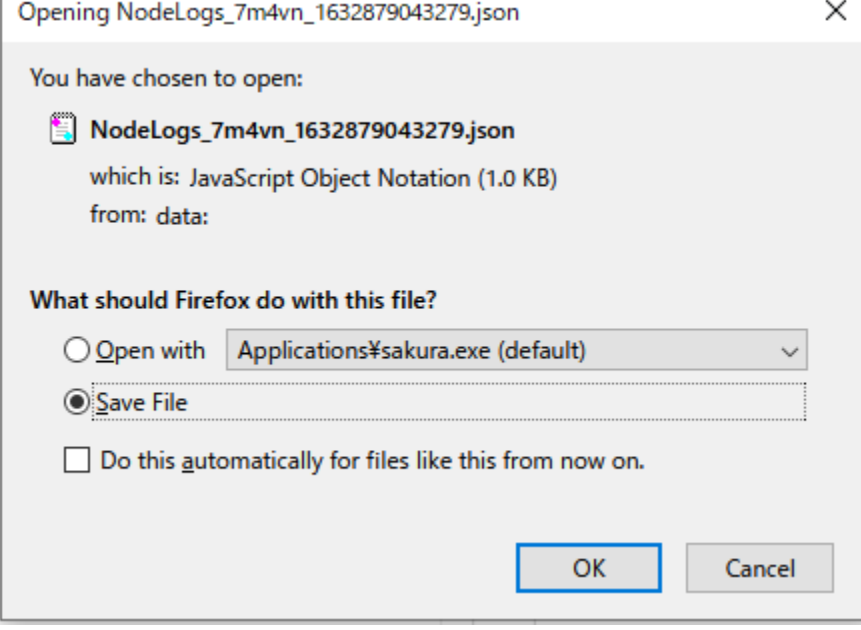

The log file will be outputted in json format.